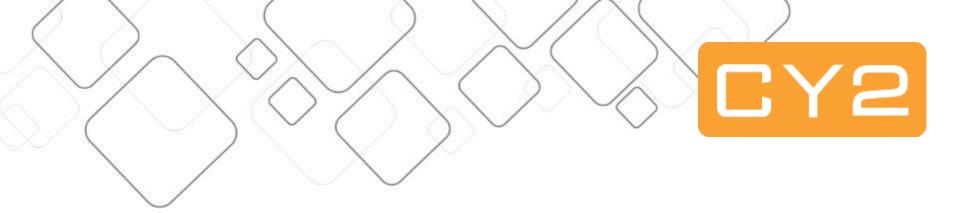

# Fluid Self Service

Admissions

&

Registration

Presenter:

Jochem Koopman

10-10-2018

Session 4536

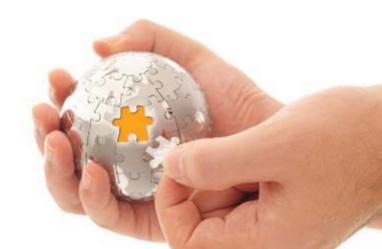

#### Presenter

## Jochem Koopman

Functional consultant at CY2 jochem@cy2.nl

#### Current focus areas:

- Admissions/Registration
- Student Records
- Research Tracking

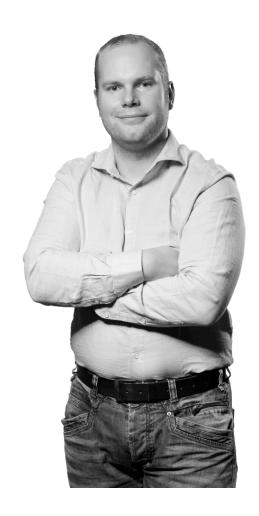

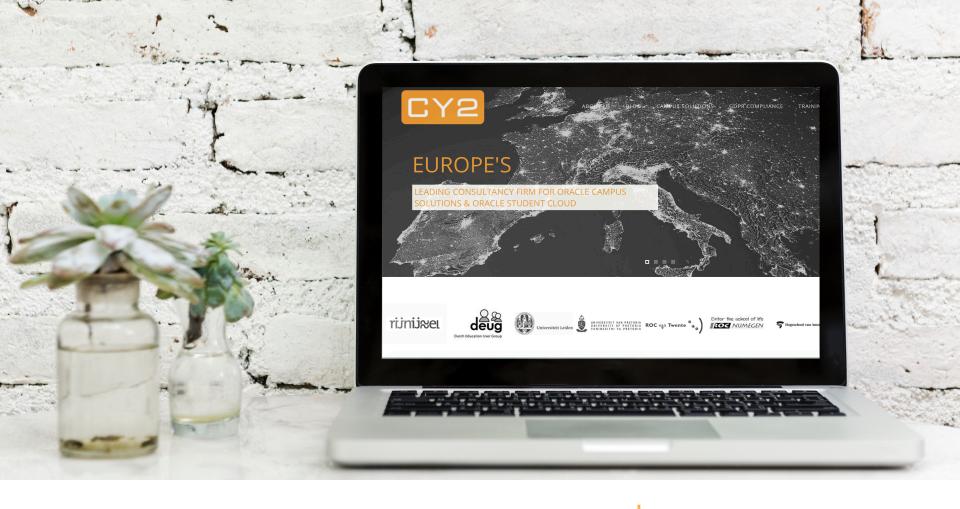

CY2

CY2 is a global reference partner of educational institutions for training and guidance. We aim for state of the art solutions related to student information services.

## What you will see...

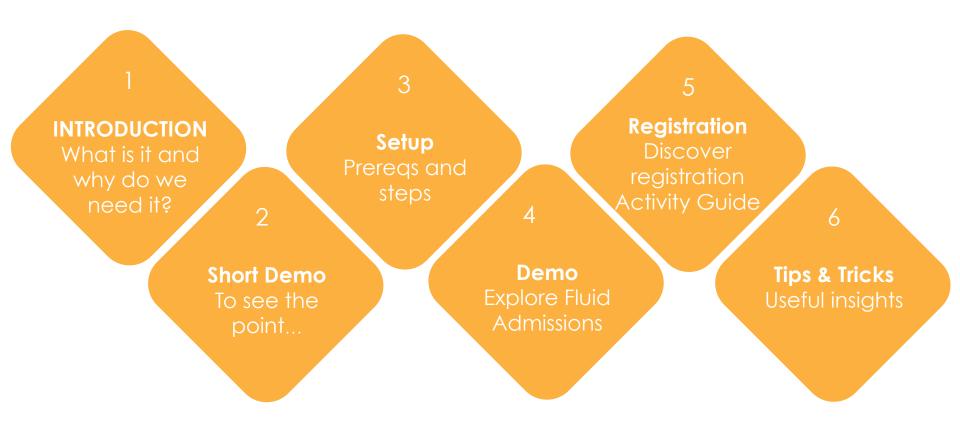

#### What is it?

- Delivered FLUID Admissions Self Service Functionality
- Ready to go, no technical support needed

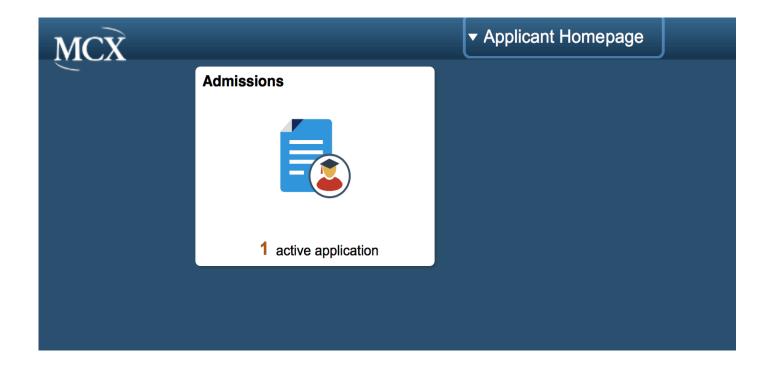

### Why do we need it?

- No need to build it yourself...
- Configurable using multiple parameters
- Inform the student/Student in charge!
- Upload Functionality
- Coherent look-and-feel during student life cycle
  - Payments/Financials
  - Campus Community
  - Registration

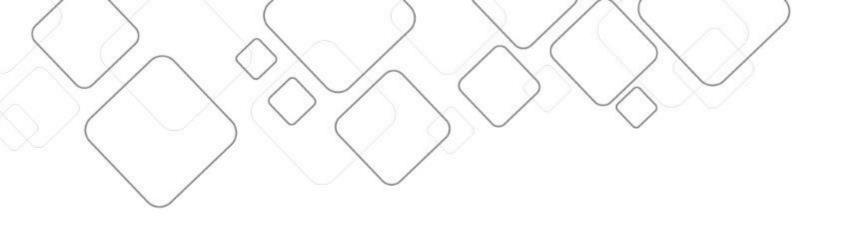

## SHORT DEMO

#### **FLUID Admissions Self Service**

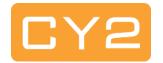

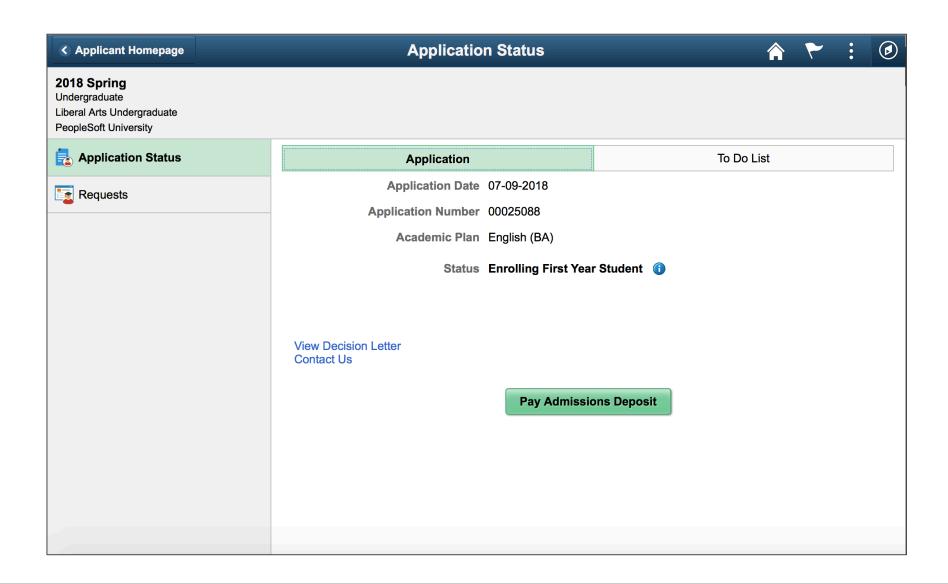

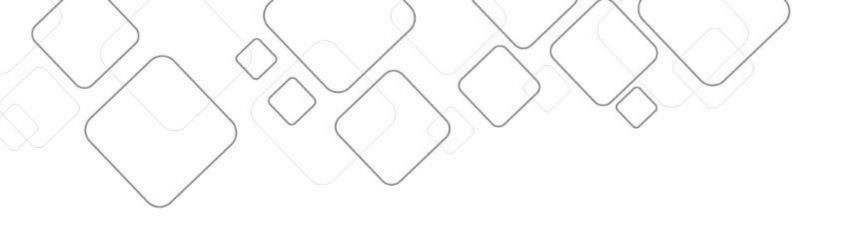

# **PREREQUISITES**

## **Prerequisites**

- Delivered in PUM Image #7 (current image 9)
- PeopleTools 8.55.10 or higher
- Fluid homepage (for Applicants)
- Identify your population
- Structured process for this population
- Clear definition what to show to applicants

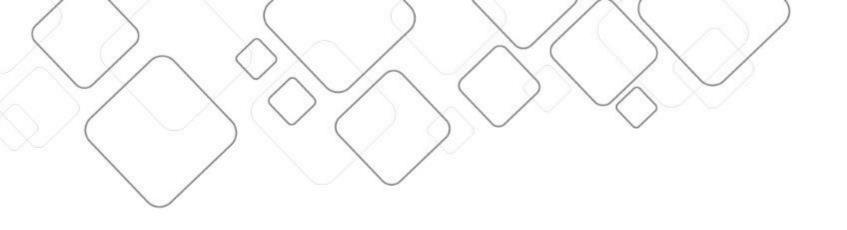

## FLUID ADMISSIONS – SETUP

### Fluid Admission – Functional Setup

- 1) setup per ADM-action
- 2) setup checklist-for-applicant\*
- 3) create Approval workflow\*
- 4) define actions for students\*
- 5) implement payments\*
- 6) Support your team!!!!

### **Setup for FLUID Admissions**

- Setup per:
  - Institution
  - Career
  - Admit-term
- Define the flow per "set-of-applicatants"
- Each set bundles applicants within:
  - Notification Plan
  - Admit type
  - Application Center
  - Program
    - Per program
    - Per Program, Plan and Sub-Plan

## FLUID Admissions Setup: 'Define Attributes'

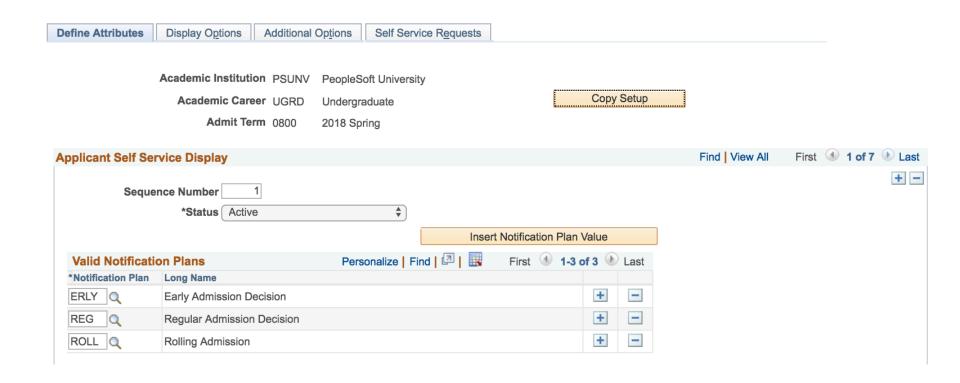

### FLUID Admissions Setup: 'Display Options'

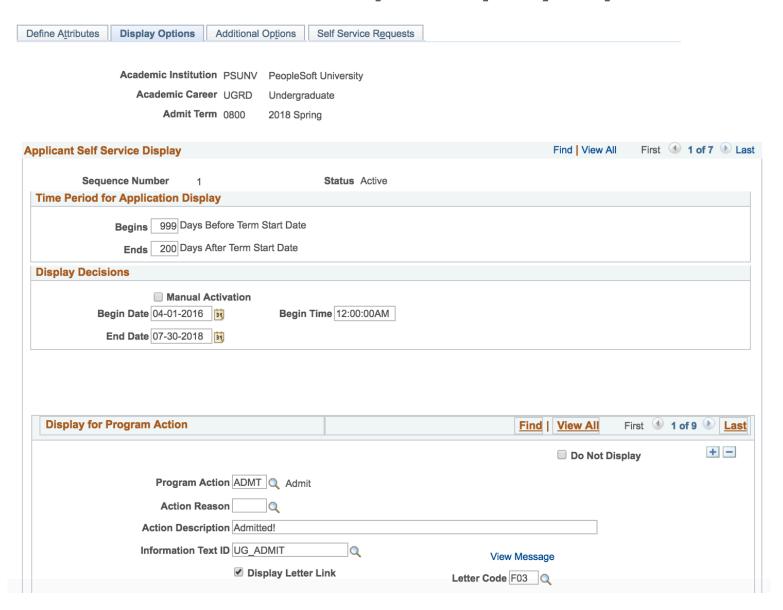

### FLUID Admissions Setup: 'Additional Options'

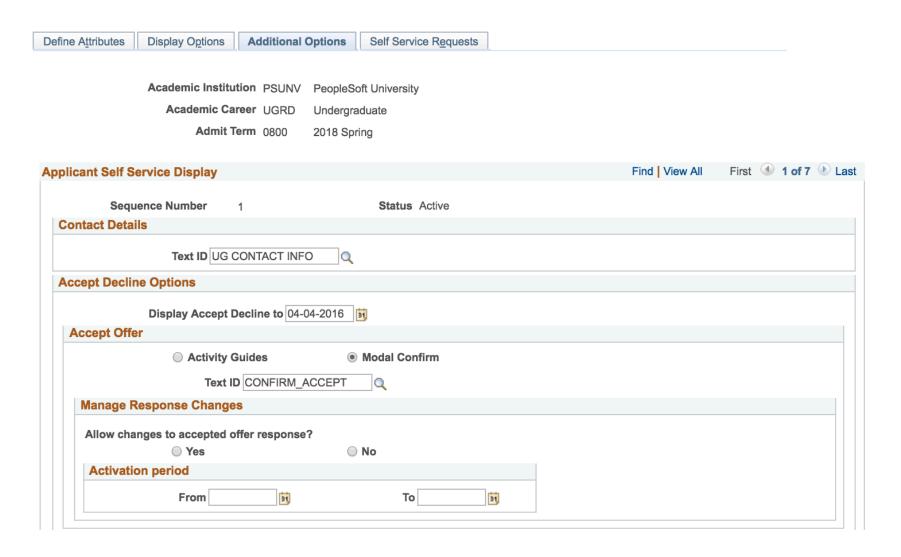

## FLUID Admissions Setup: 'Self Service Requests'

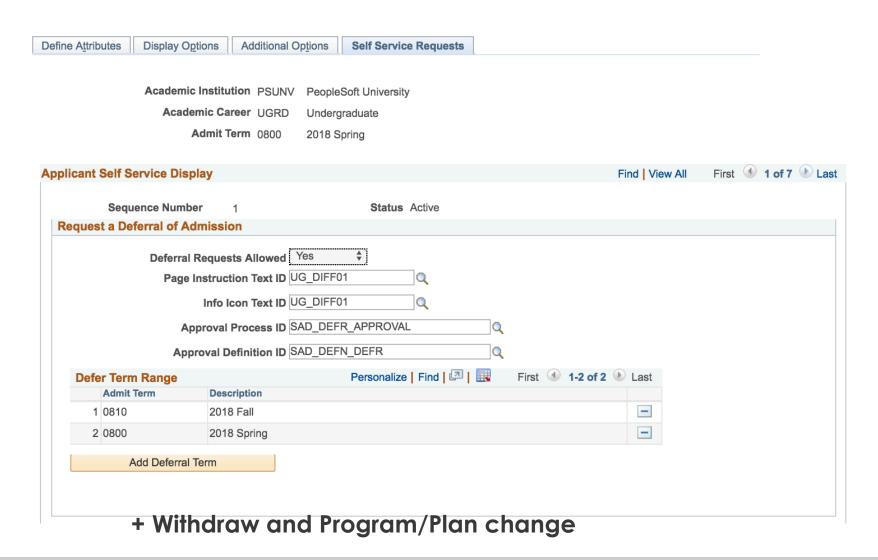

#### **Checklists:**

- 1) Define what to show
- 2) connect to page (upload or regular component)

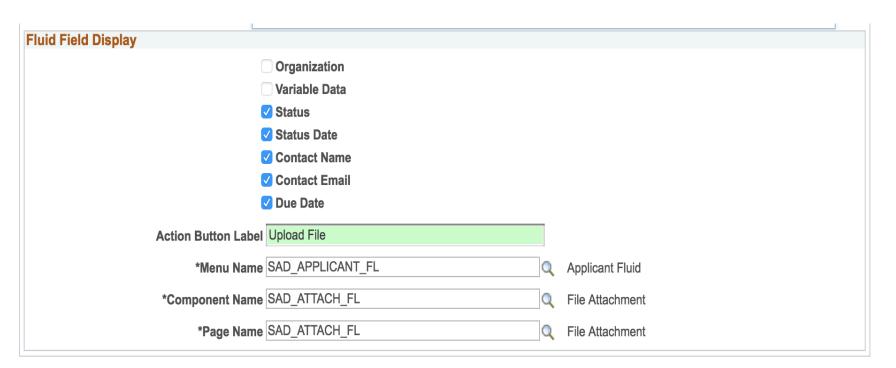

## **Design Approval Workflow**

- Delivered Approval Workflow for
  - Deferral
  - Withdraw
  - Prog/Plan change
- 1) paint the approval process per type
- 2) 1-10+ steps

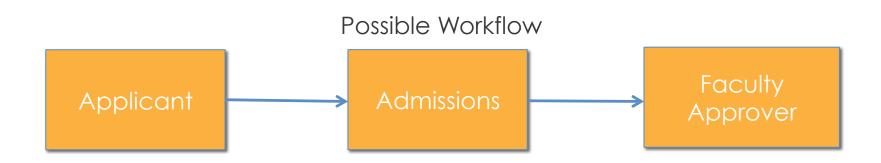

## **Design Approval Workflow**

- Are your users PS-user?
  - Use worklist in Fluid
  - Email notifications
- Transaction after outcome
  - Manual
  - Automation possible using events

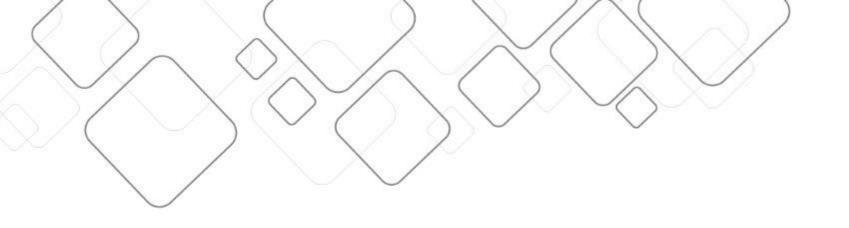

## DEMO

## Requests

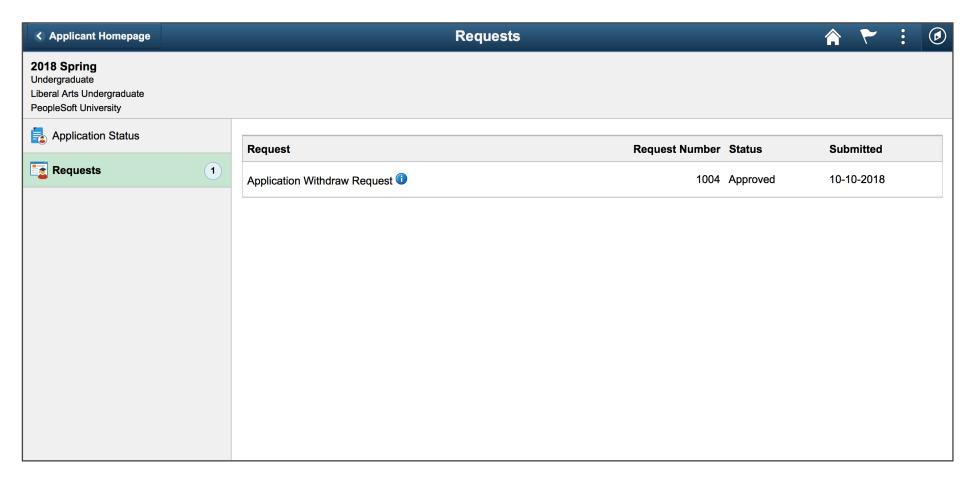

#### **Checklist overview**

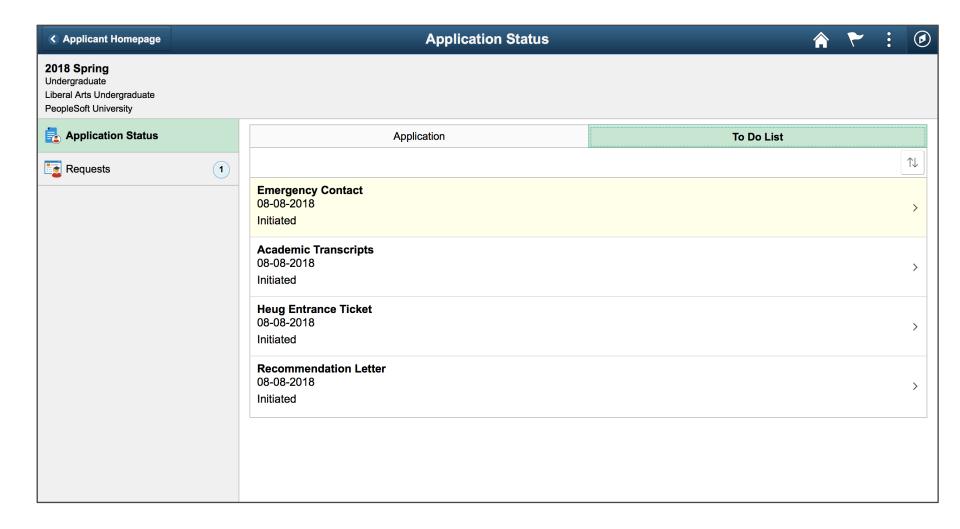

### Checklist item overview

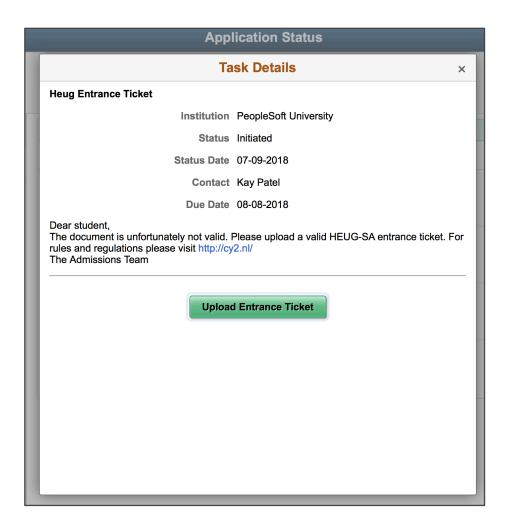

## **Upload**

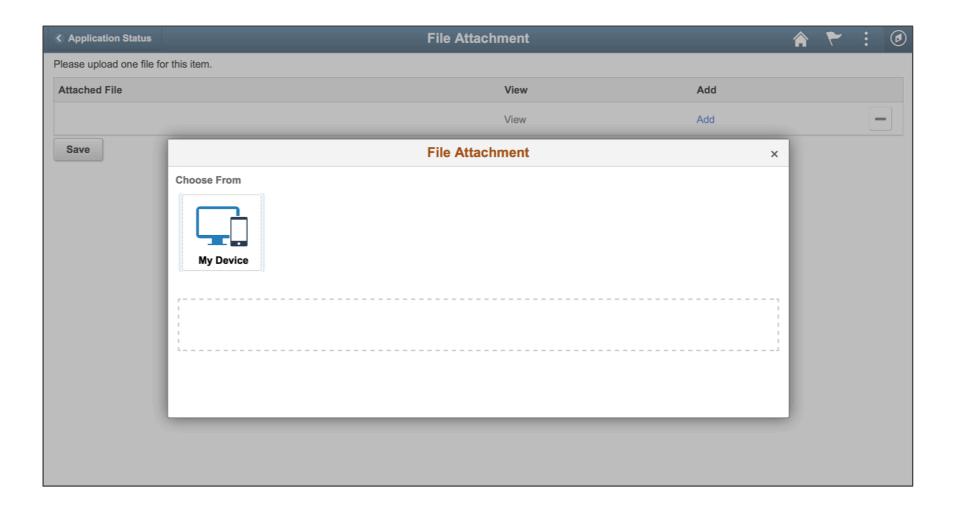

#### **Admit letters**

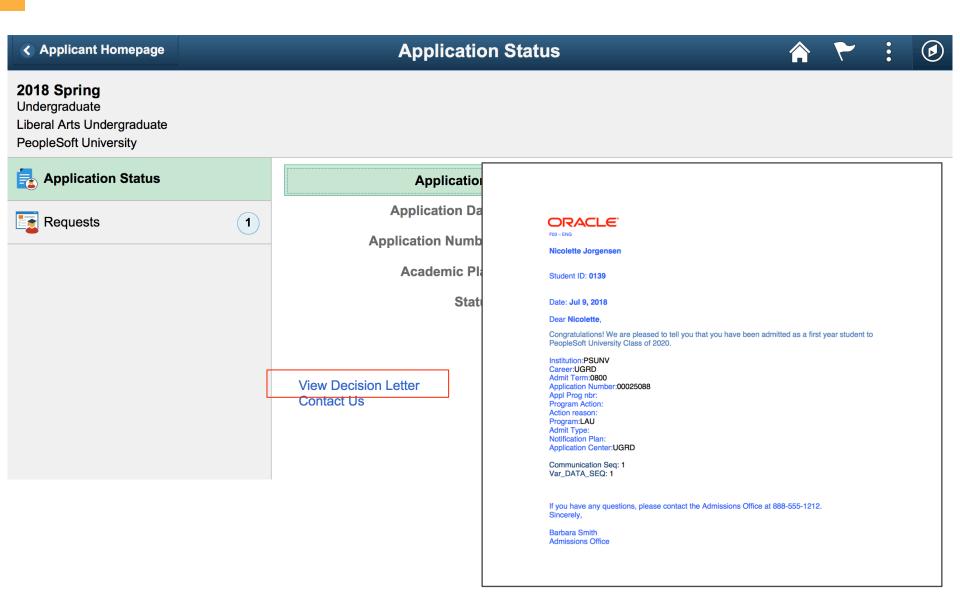

#### Contact

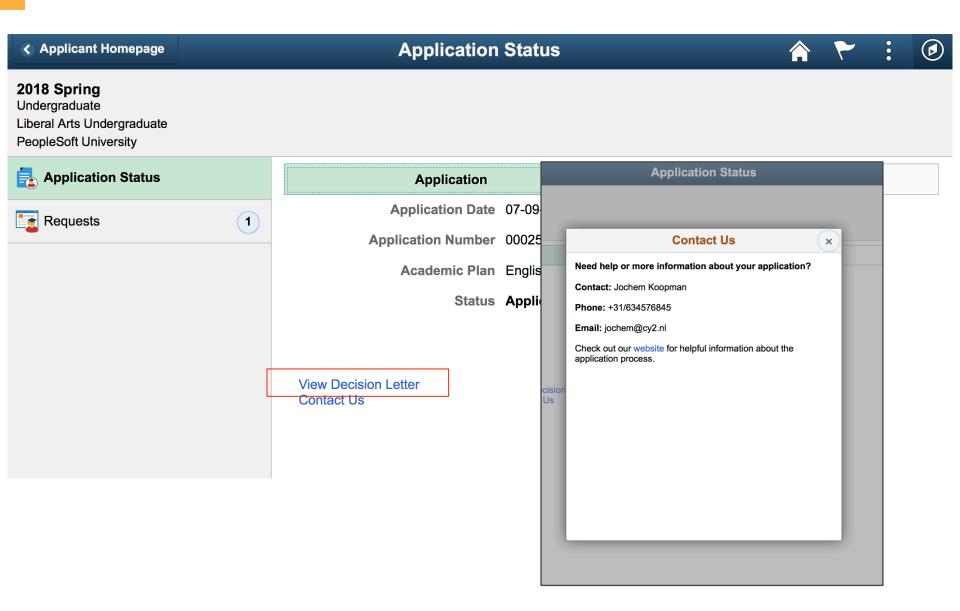

## **Deposits**

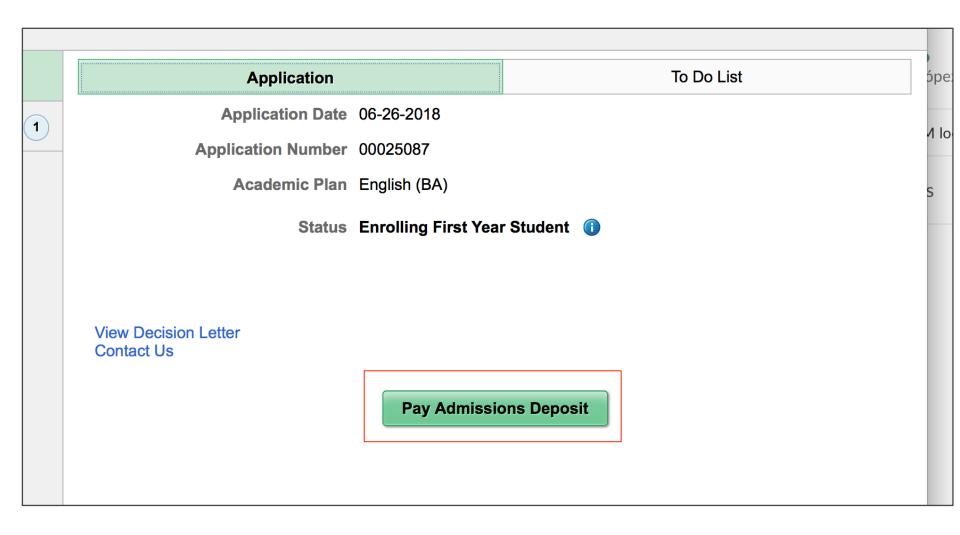

### **Deposits**

- Student Financials-FLUID functionality
  - Using a delivered activity guide
  - select payment method and amount
  - Integrated 3<sup>rd</sup>-party option

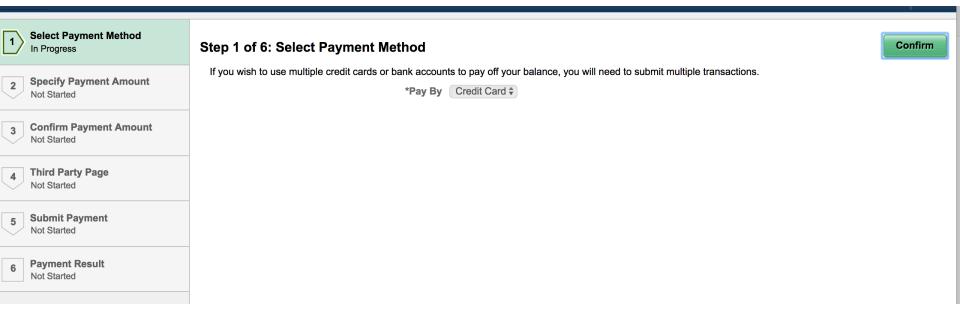

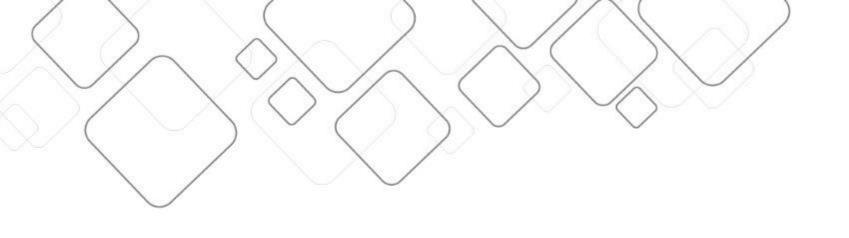

## FLUID REGISTRATION

## Registration

- Encourage students to review information on a yearly basis
  - Check program details
  - maintain personal contact information
  - add emergency contacts/relationships
- Gather (digital) approvals of agreements
  - Financial agreement upon registration
  - Program details/requirements
  - Print agreements!

## Registration

Appears in Task List

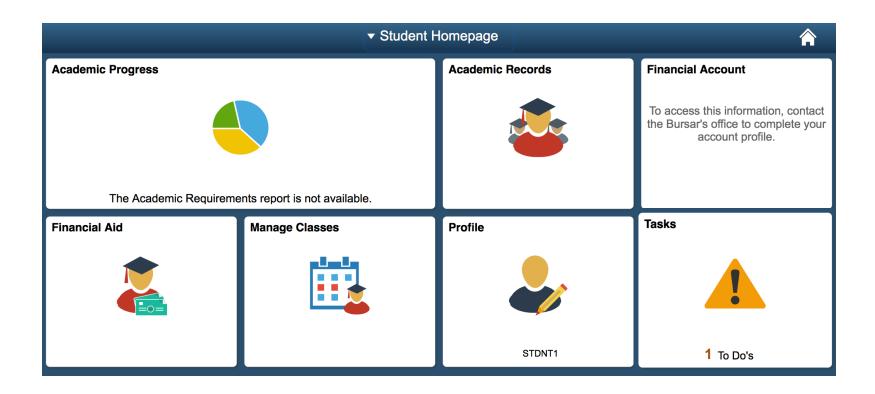

## Requirements for FLUID Registration

- Determine the content of the activity guide
  - Which pages?
  - Agreements
- Assign activity guide
  - Career
  - Admit-term
- Nothing more!

## **Task Configuration**

- Maintain the template
  - assign Service Indicators
  - connect notifications
  - identify prerequisite/subsequent tasks
- Launch page
  - Activate labels
  - set text values
- Agreements
  - o assign multiple agreements in Activity Guide
- Complete
  - set text values

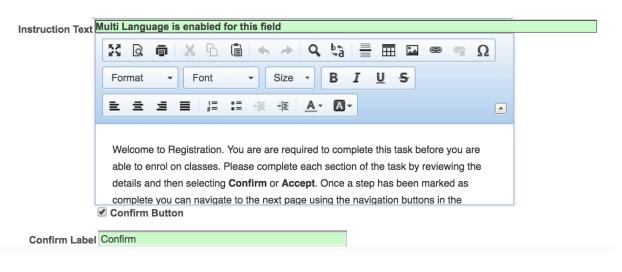

## **Setting up Agreements**

- Create your own agreement pages
  - Financial
  - Program
  - Privacy
  - o etc
- Page/Agreement details
  - HTML-area with
  - set text values
- Agreement Options
  - set your acceptance settings

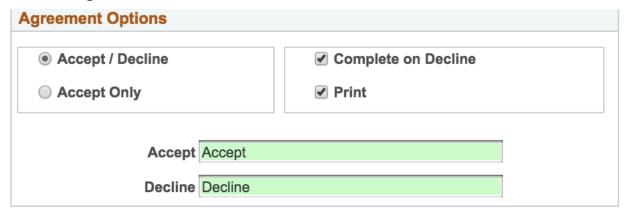

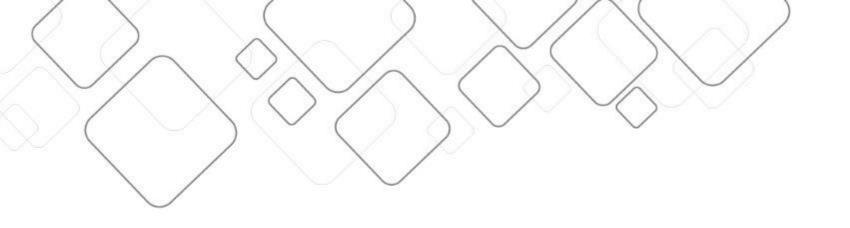

## DEMO

## **Activity Guide**

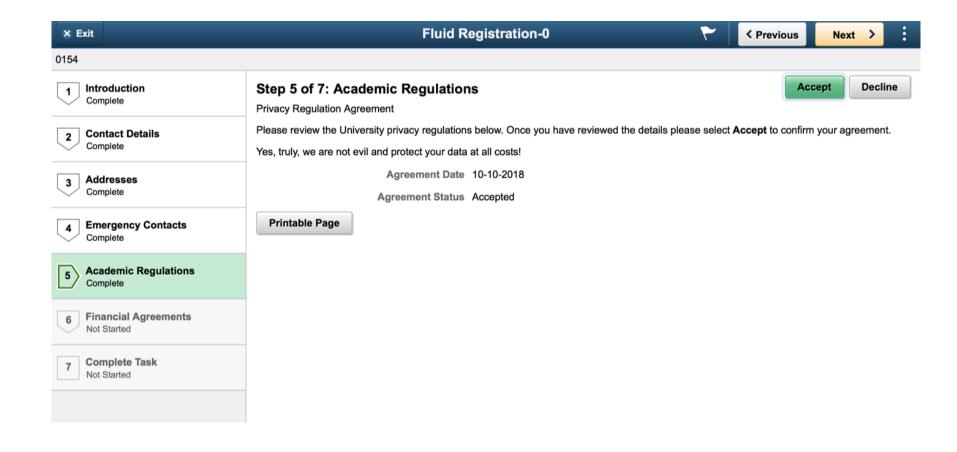

## **Completed Agreements**

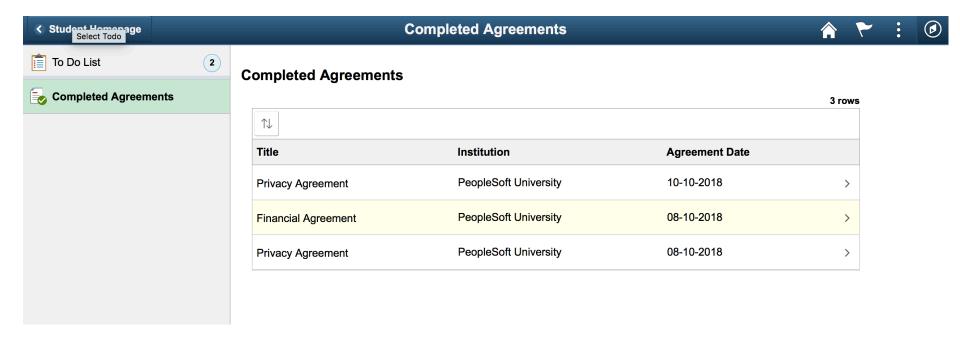

## Summary

- Benefits
- Out-of-the-box
- Basic configuration is easy
- File upload functionality
- Requests/approvals stored in Campus Solutions data model
- Clear look-and-feel throughout student lifecycle

- Implications
- Can takes some time to design
- Only approvals for predefined decisions integrated
- Does it fit your process?

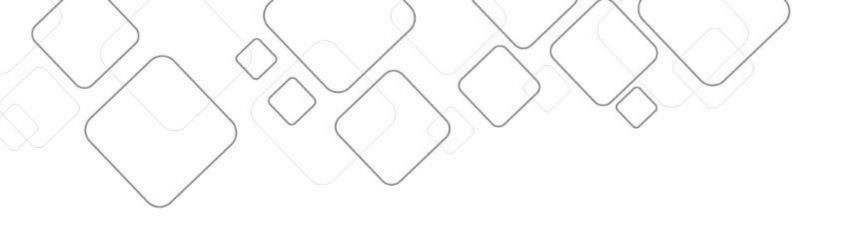

# TIPS & TRICKS

### When working with Checklists

- Explanatory texts
  - Show checklists/items per status
  - Texts are not dynamic
  - Only requirement list checklist type is shown in to do tab!

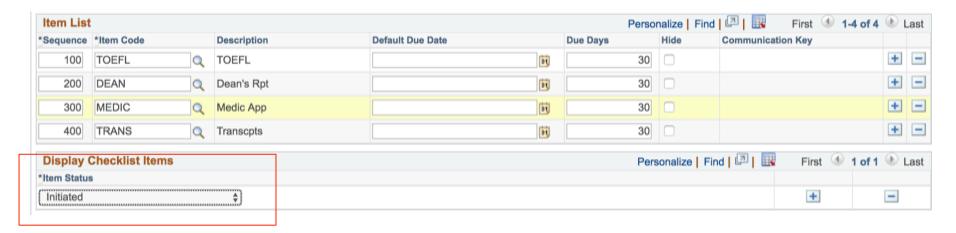

## When working with Deposits

- Involve the financial team
  - Payment configuration
  - self service configuration

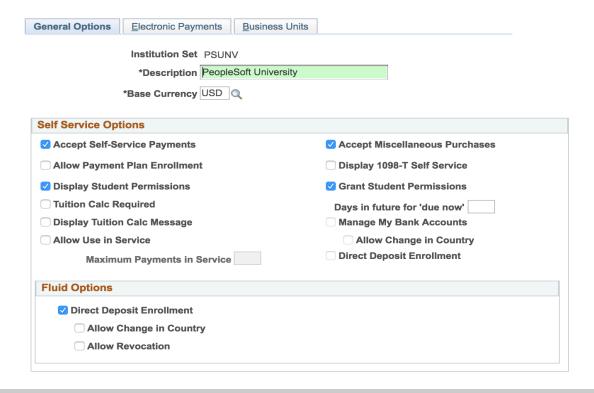

### When working with Approval Workflow

- Delivered settings block the admin menu
  - Switch notification options Email/Push off
  - Enable worklist notification

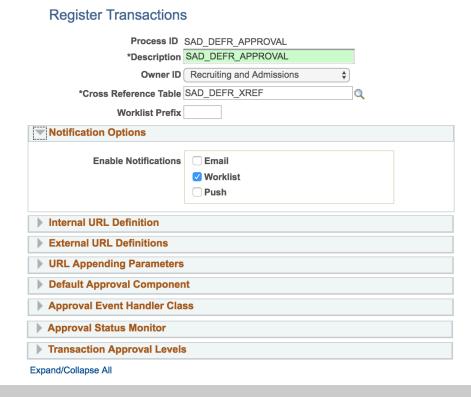

#### **Further documentation**

#### Oracle docs:

https://docs.oracle.com/cd/E95664\_01/cs92pbr9/eng/cs/lsss/task\_ManagingApplicationsUsingPeopleSoftFluidUserInterface.html

PUM 7 Introduction video (admissions/registration): <a href="https://www.youtube.com/watch?v=1a8XitXQQql&t=2s">https://www.youtube.com/watch?v=1a8XitXQQql&t=2s</a>

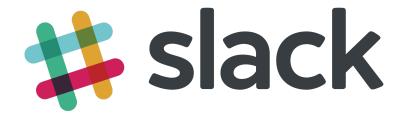

Join the fastest growing community.

Ask questions, provide answers, discuss, participate within our Slack channel.

www.cy2.nl/joinslack

## Session overview

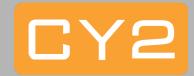

Registration

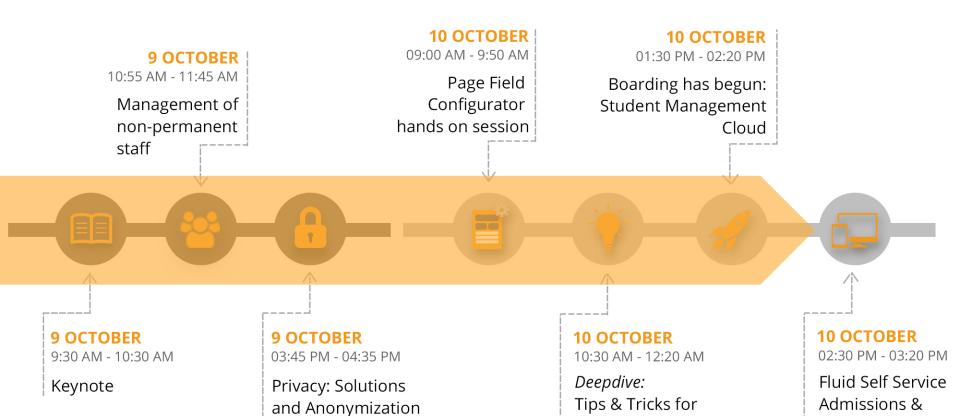

**FLUID Activity** 

Guides